Cliccare sull' icona della WiFi e selezionare la rete "WiFi@UnivPM"

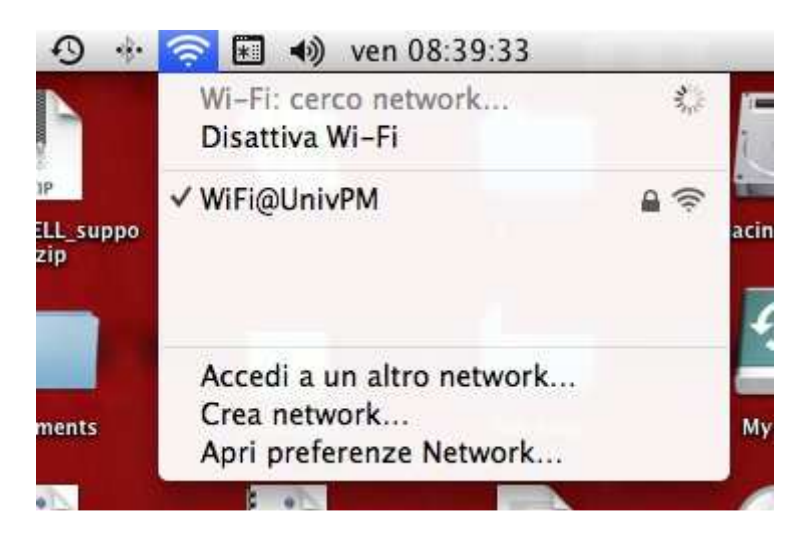

Inserire le proprie credenziali dell'area riservata, nei campi "Nome utente" e "Password"

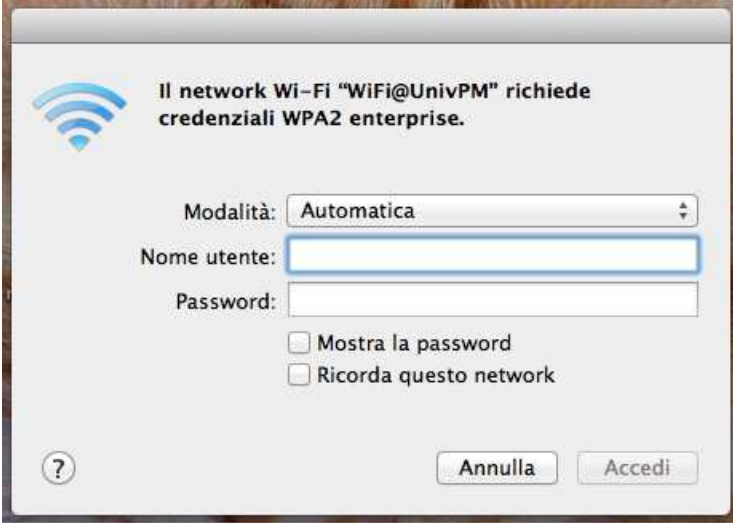

Cliccare su "Continua" e se richiesto inserire la password nel portachiavi del Mac.

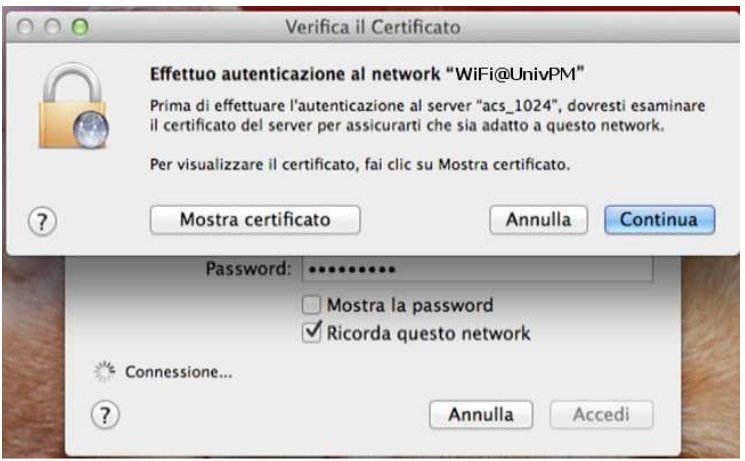